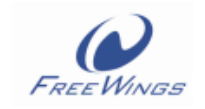

# **FW3817-30 Module Test Mode Setting Guide**

**Version: V1.0** 

**2014-5-26** 

**FreeWings Technologies Co., Ltd. Tel: (86755)86116587** 

**E-mail: support@free-wings.cn**

**Add: 4F, Building2, Sangtai Industry Park,** 

**Xili, Nanshan, Shenzhen** 

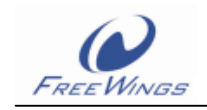

# **List of Contents**

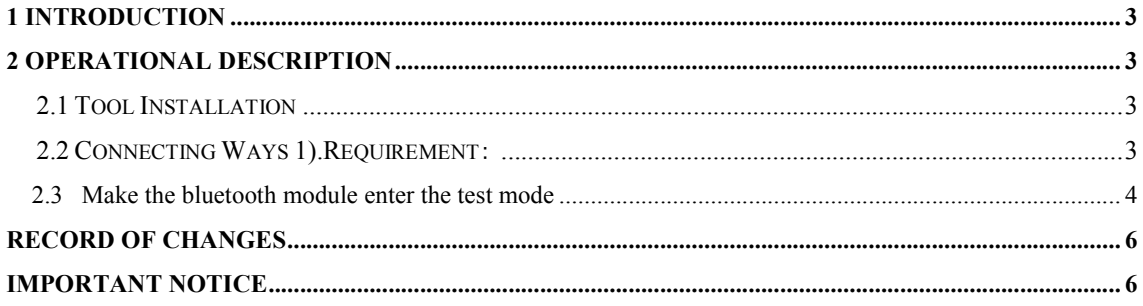

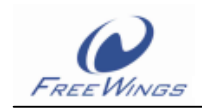

# **1 Introduction**

The document clearly introduce how to make the FW3817-35 module enter the RF Analyzer Mode and Test Mode.

# **2 Operational Description**

## **2.1 Tool Installation**

Install the Bluesuite2.5.exe with the default setting and change nothing. Then restart the PC when we complete the tool installation.

## **2.2 Connecting Ways**

#### **1).Requirement**:

PC, the controlling board, USB cables who supports data transmission.

#### **2).the controlling board connected**:

Refer to the follows picture:

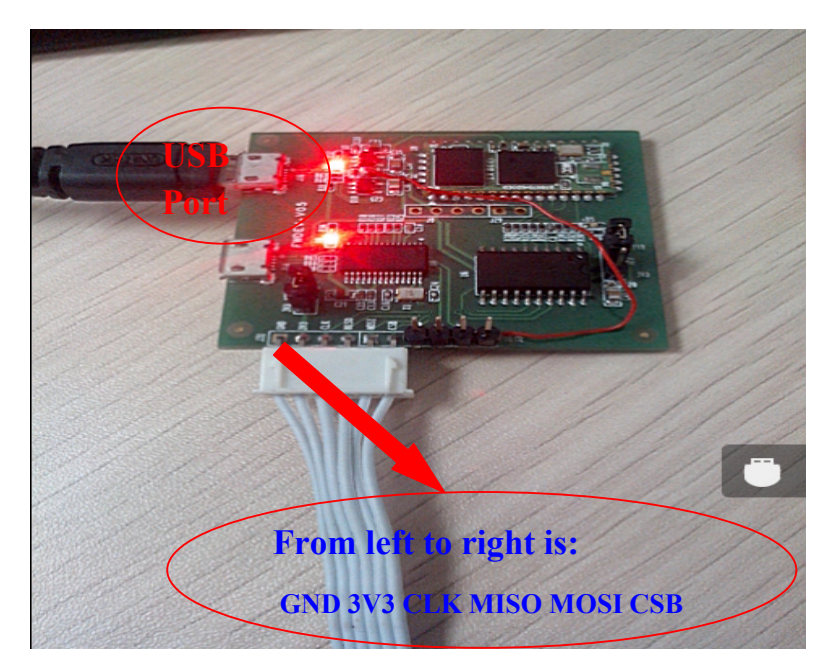

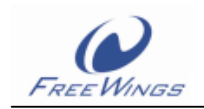

#### **3).the connecting net definition**:

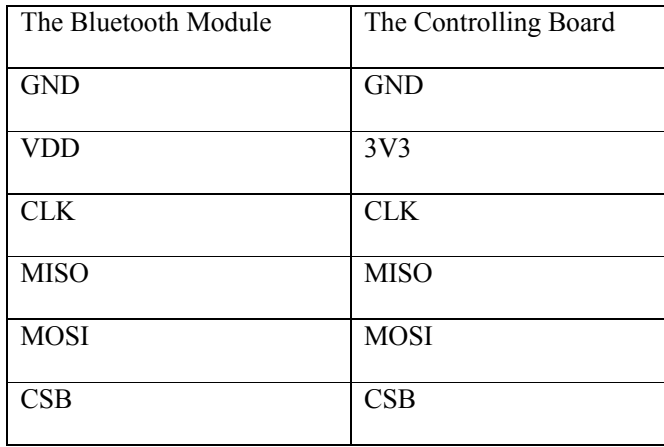

## **2.3 Make the bluetooth module enter the test mode**

#### **1).Enter the RF Analyzer Mode:**

A). Open the Bluetest3 tool whose patch is C:\Program Files\CSR\BlueSuite 2.4. Choose the right Transport and Port.

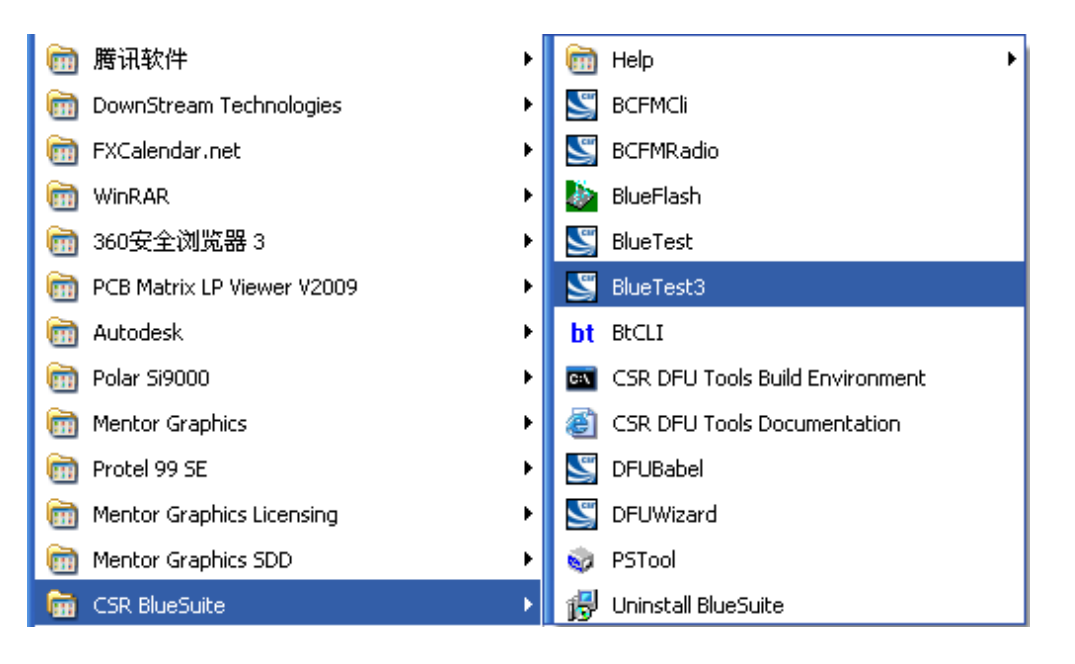

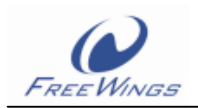

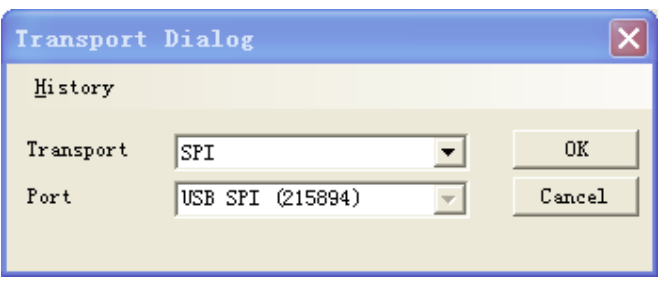

- B). Choose the"TXSTART"and click the"Execute".
- C). Record the output power value.

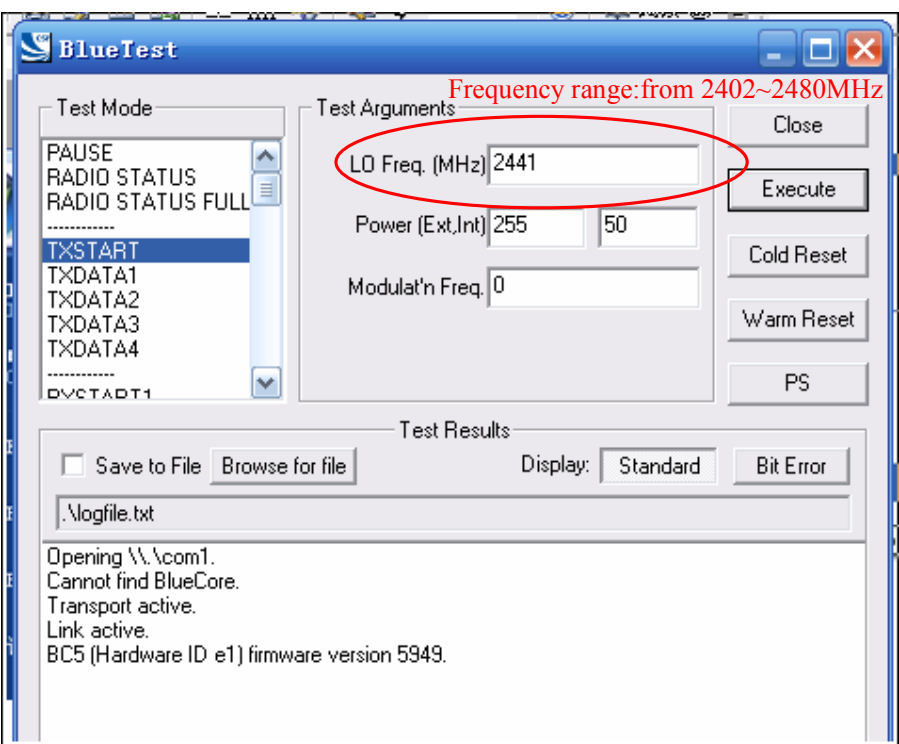

#### **2).Enter the test mode**

A). Click the "Warm Reset", then reset the bluetooth module.

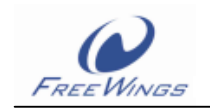

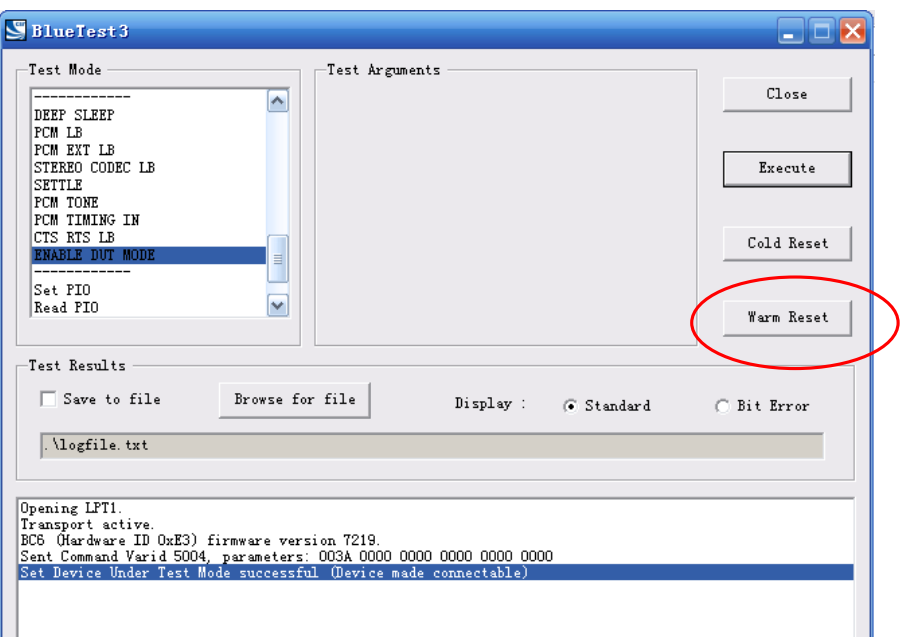

- B).Choose the "ENABLE DUT MODE",and click the "Execute".
- C).Record the BQB result.

#### **Record of Changes**

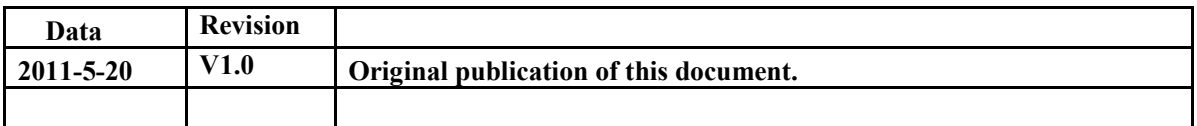

## **IMPORTANT NOTICE**

**Free Wings Technologies Co.,Ltd (FW) reserve the right to make changes to their products or to discontinue any product or service without notice, and advise customers to obtain the latest version of relevant information to verify, before placing orders, that information being relied on is current. All products are sold subject to the FW terms and conditions of sale supplied at the time of order acknowledgement, including those pertaining to warranty, patent infringement, and limitation of liability.** 

**FW warrants performance of its products to specifications applicable at the time of sale in accordance with FW's standard warranty. Testing and other quality control techniques are utilized to the extent FW deems necessary to support this warranty. Specific testing of all parameters of each device is not necessarily performed, except those mandated by government requirements.** 

**In order to minimize risks associated with customer applications, adequate design and operating safeguards must be used by the customer to minimize inherent or procedural**  **hazards. FW products are not authorized for use as critical components in life support devices or systems without the express written approval of an officer of the company. Life support devices or systems are devices or systems that are intended for surgical implant into the body, or support or sustain life, and whose failure to perform when properly used in accordance with instructions for use provided, can be reasonably expected to result in a significant injury to the user. A critical component is any component of a life support device or system whose failure to perform can be reasonably expected to cause the failure of the life support device or system, or to affect its safety or effectiveness.** 

**FW assumes no liability for applications assistance or customer product design. FW does not warrant or represent that any license, either express or implied, is granted under any patent right, mask work right, or other intellectual property right of FW covering or relating or any combination, machine, or process in which such products or services might be or are used.** 

**Adress:4F,2#,Sangtai Industry Park,Xili,Nanshan District,Shenzhen** 

**Tel: (86755)86116587** 

**Fax :( 86755) 28094122**

**E-mail: support@free-wings.cn**